# **Join Your HealtheLife Patient Portal**

## **Visit: [https://www.bchccnet.org/patient-portal](https://bchcne.iqhealth.com/)**

Dear Patient,

We are pleased to offer secure online access to your medical information through our patient portal. Your patient portal allows you to view your laboratory and radiology results, view and schedule appointments, communicate with your health care team and more.

If you are interested in joining your patient portal, provide us with your email address when asked so we can send you an invitation to set up your secure online account.

## **Sign Up Now**

1. Go to our website https://www.bchccnet.org/patientportal

2. Click the HEALTHELIFE SELF-ENROLLMENT link

3. Enter your name, date of birth, and medical record number

4. Click Next

If you manage the health care of another person, for example your child, provide your email address to a member of our health care team by calling us at 402-367- 1200.

After you complete enrollment, remember your username and password, as you will need them every time you log in.

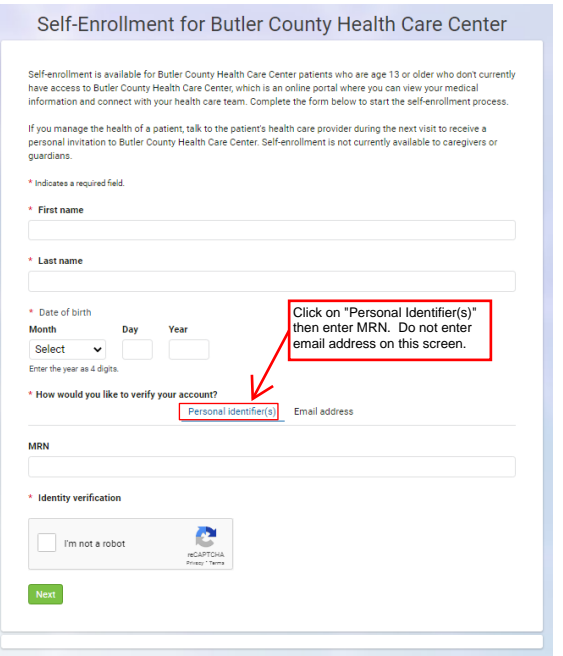

## **Access From Your Mobile Device**

After enrollment, you can also access the patient portal online using your mobile device or download our app from the app store. Our mobile app provides a secure online application that allows you to:

- View laboratory and radiology results and other relevant health documents
- Manage upcoming appointments
- Send secure messages to your care team
- View your medications

### **Connect Your Health Management Apps**

You can securely connect some of the health management apps you may already use, such as fitness trackers, dietary trackers, and so on, to your health record.

If you're interested in connecting your health management apps, contact us at **[it@bchccnet.org](mailto:it@bchccnet.org.)**. Once we receive your request, we will work with the appropriate vendors to determine if they meet the technical requirements needed to establish a secure connection and respond with more information on how to connect the app to your health record.

#### **Need Help? For technical assistance, contact our support team at 402-367-1200.**

Patient Name:

MRN:

**Please note children ages 14+ must have their own login to access laboratory results. Please call 402-367-1380 or 402-367-1359 for assistance in accessing laboratory results for children under the age of 14.**

**Please allow 2-8 hours for results. Results post to the portal as soon as they are available.**

Page ID: 1678481494, Version: 1. © Cerner Corporation. All rights reserved. This document contains confidential and/or proprietary information belonging to Cerner Corporation and/or its related affiliates which may not be reproduced or transmitted in any form or by any means without the express written consent of Cerner.

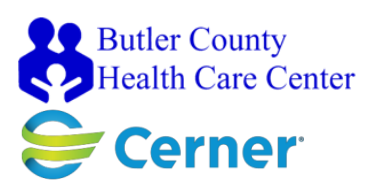